# **EKRAN PROJEKCYJNY INSTRUKCJA INSTALACJI**

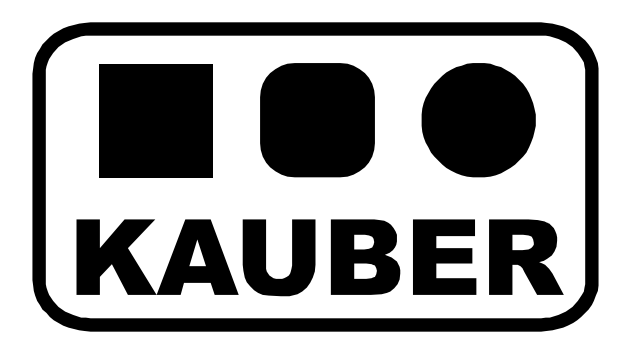

# **Ekran ramowy FRAME LED ACTIVE**

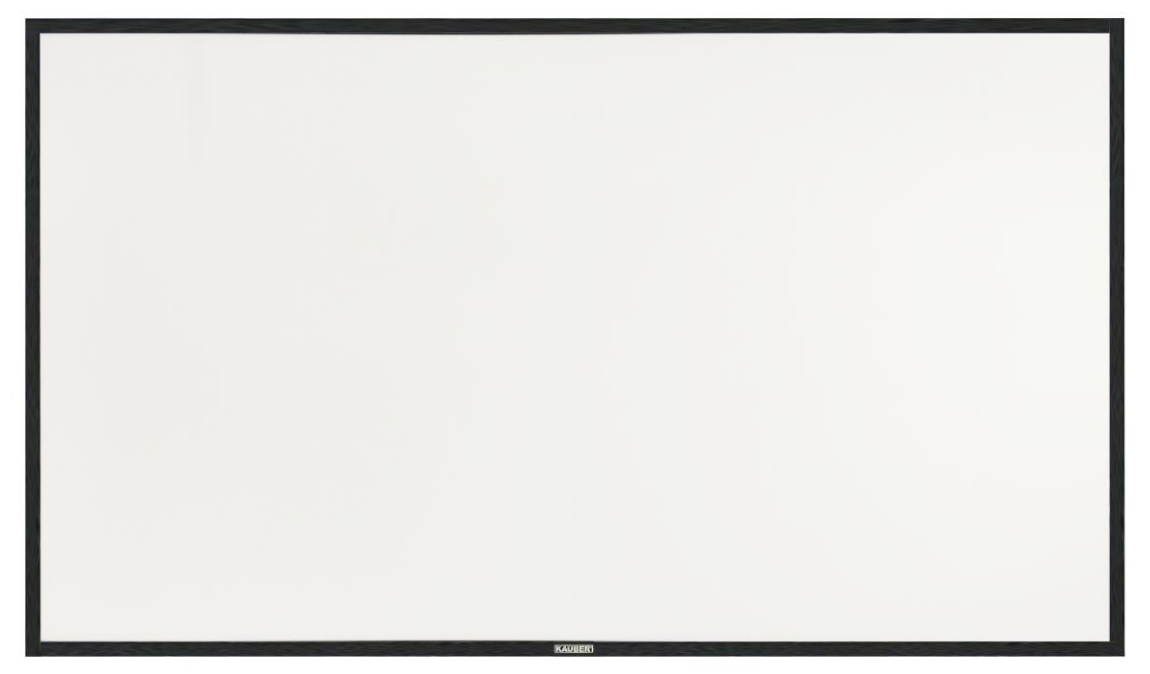

## www.kauber.eu

Seria FRAME to ekrany projekcyjne o idealnie napiętej powierzchni projekcyjnej, naciągniętej na stylową aluminiową konstrukcję. Seria ta dedykowana jest dla wymagających użytkowników ze specjalnym przeznaczeniem do kina domowego.

### **WAŻNE!!! UWAGI INSTALACYJNE I EKSPLOATACYJNE**

- **1.** Ekran należy zamontować w miejscu położonym z dala od wilgoci i silnego światła słonecznego.
- **2.** Do czyszczenia stosować miękką nawilżoną szmatkę. Nie stosować aktywnych środków czyszczących. Po czyszczeniu ekran należy starannie wytrzeć usuwając resztki wilgoci.
- **3.** Prawidłowo zamontowany ekran musi być bezwzględnie wypoziomowany w każdej płaszczyźnie.
- **4.** TOLERANCJA WYMIAROWA: Powierzchnia projekcyjna: ±0,5% wymiaru nominalnego; komponenty ±5mm

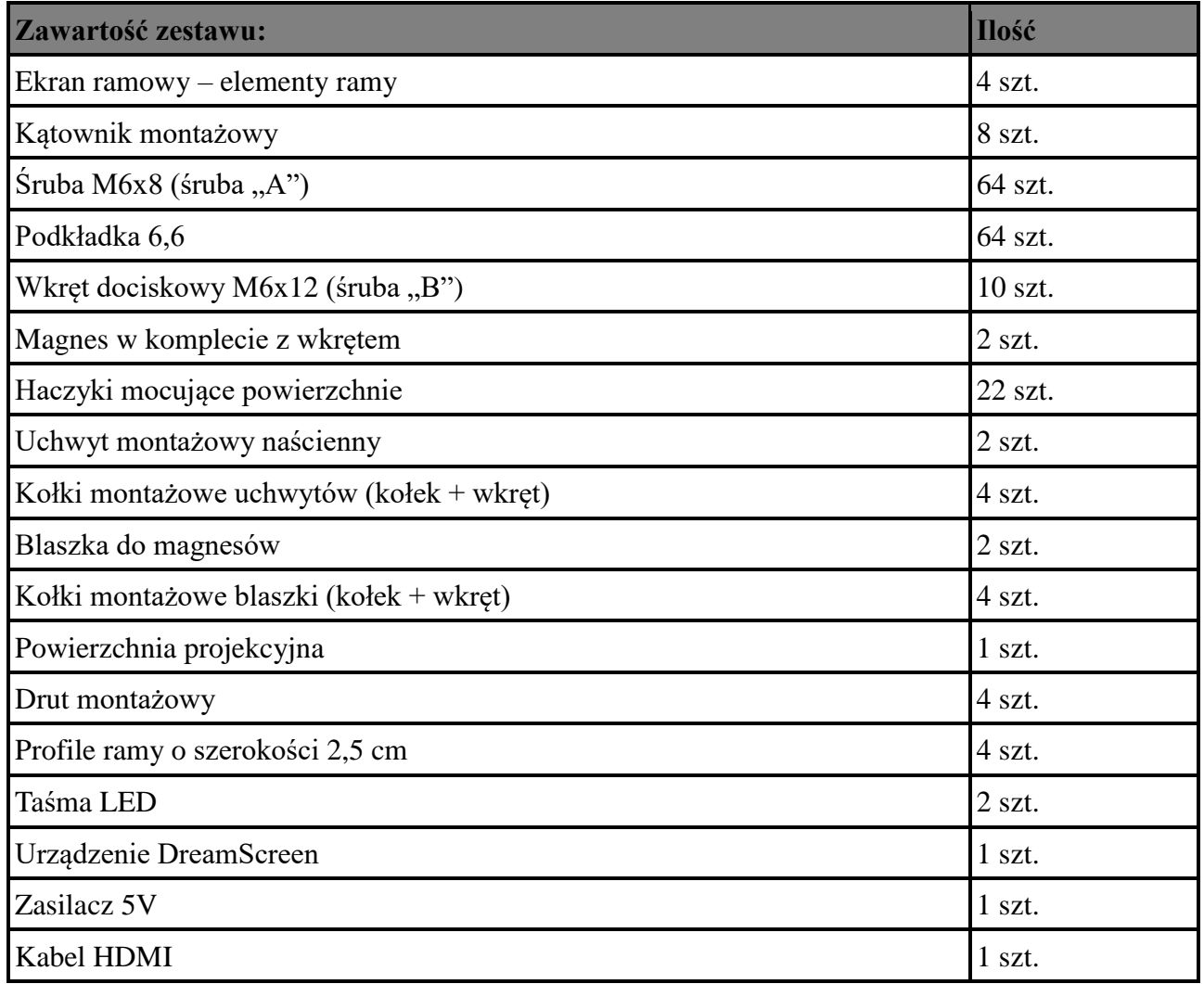

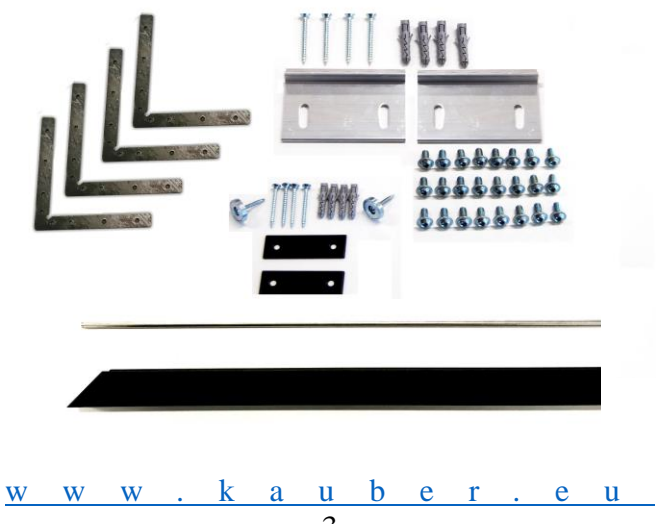

## **MONTAŻ EKRANU**

1. Rozłóż wszystkie elementy ramy na czystym i równym podłożu. Wsuń, stalowe kątowniki w profil ramy ekranu, tak jak na Rys. 2.

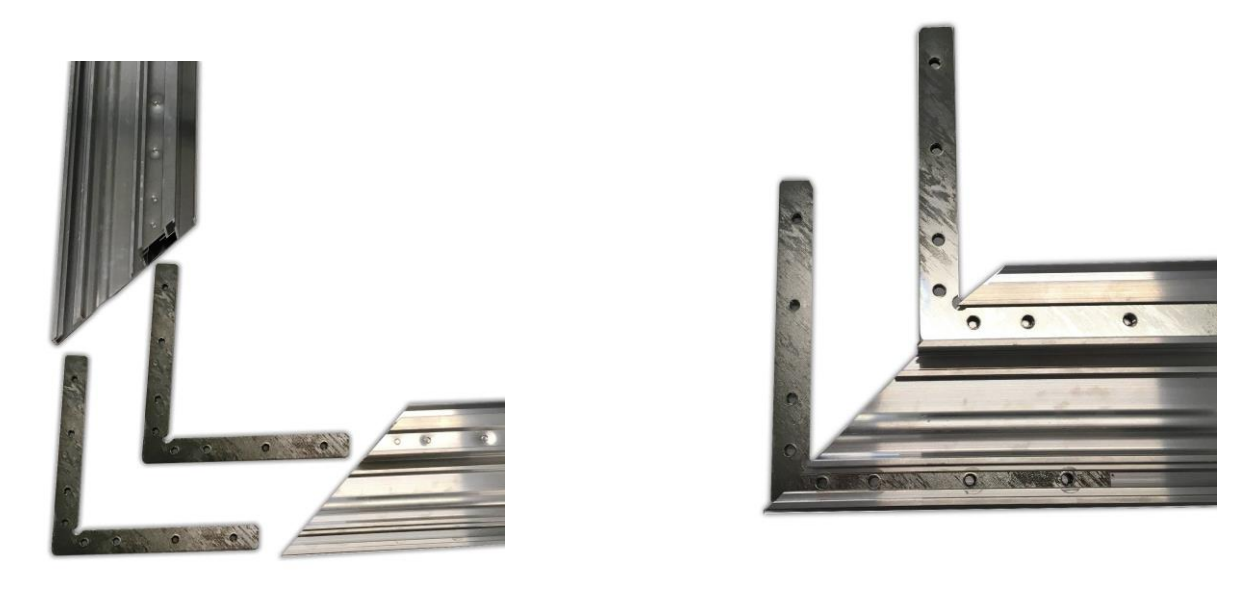

Rys.1 Rys.2

2. Wsuń drugą ramę, aby tworzyły kąt prosty, następnie za pomocą dołączonych śrub "A" przymocuj kątownik do ramy ekranu (Rys. 3). Dopasuj profile ekranu tak, aby uzyskać kąt prosty i dokręć śruby "**A**" (Rys. 4)

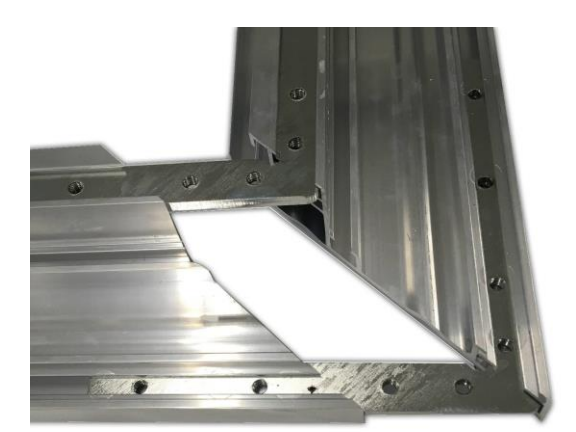

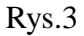

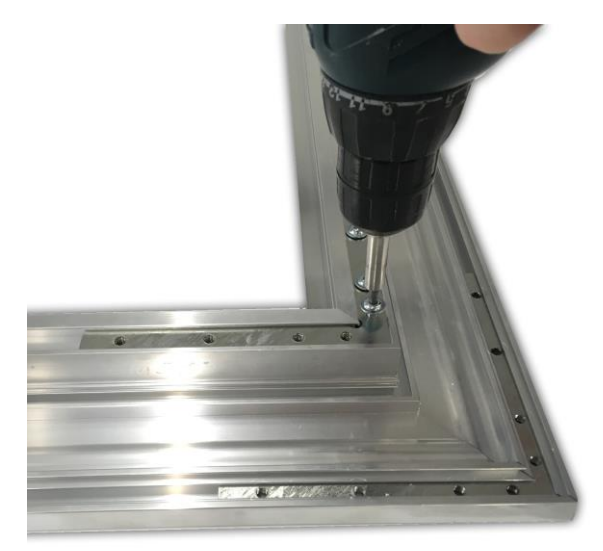

Rys. 3 Rys. 4

3. Jeżeli profile ramy tworzą jednolitą płaszczyznę to za pomocą śrub "B" skalibruj profil dokręcając śruby, aby uzyskać maksymalnie równą płaszczyznę (Rys 5), pozostawiając miejsce na wkręty (Rys. 6), w które w kolejnym etapie zamocujemy czarny profil ramy.

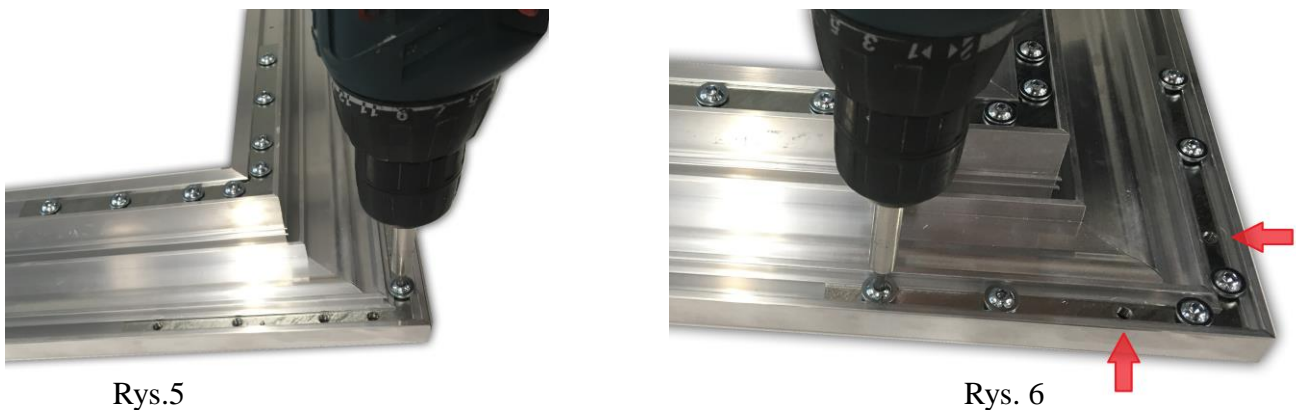

4. Po złożeniu ramy rozłóż powierzchnię projekcyjną, aby ślady zgrzania powierzchni były widoczne od góry. Rozprostuj powierzchnię (Rys. 7).

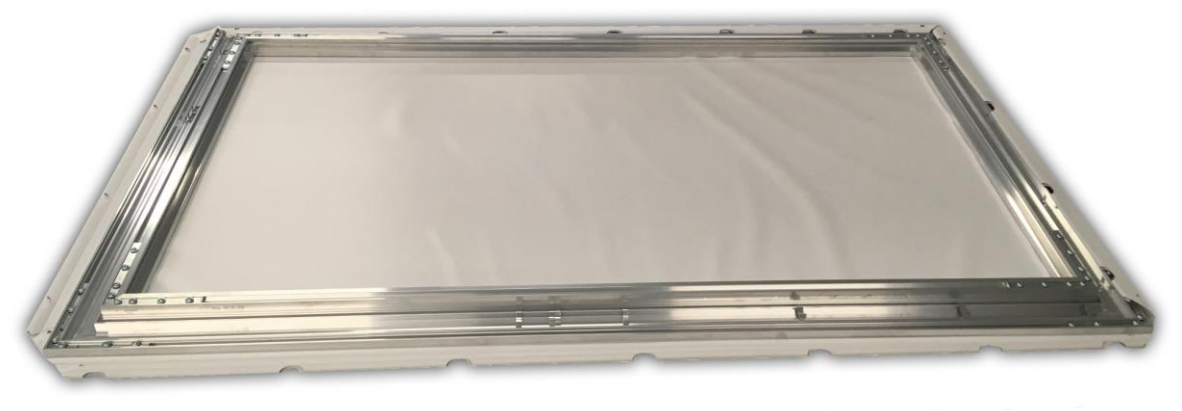

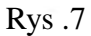

5. Załączone do zestawu pręty stalowe (Rys. 8) delikatnie wsuń w zgrzane kieszenie powierzchni. Następnie umieść haczyki mocujące w elemencie ramy (Rys. 9).

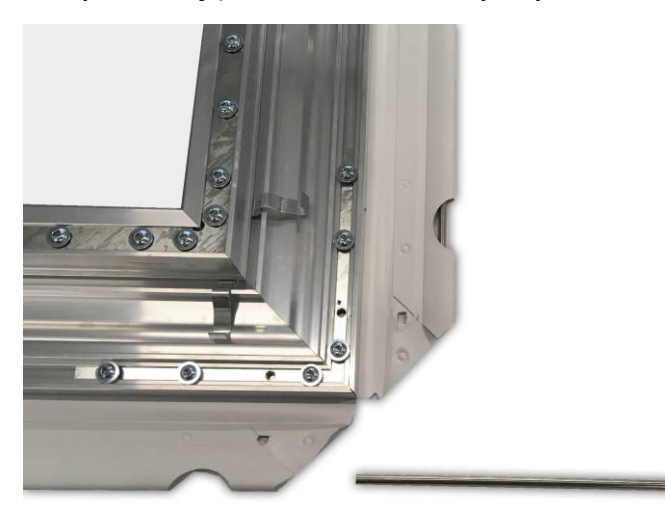

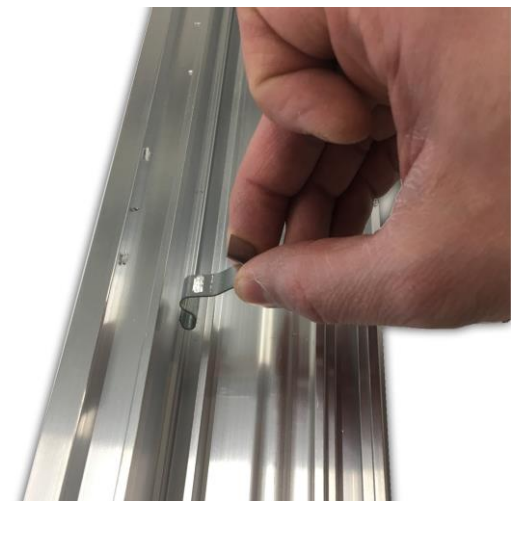

Rys.8 Rys.9

[w w w . k a u](http://www.kauber.eu/) b e r . e u  $\frac{u}{-5}$ 

6. Naciągnij i przymocuj powierzchnię do ramy postępując zgodnie z (Rys. 10 do Rys. 13).

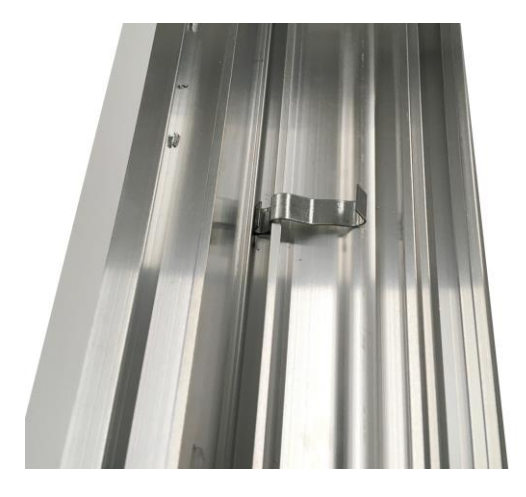

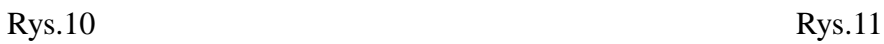

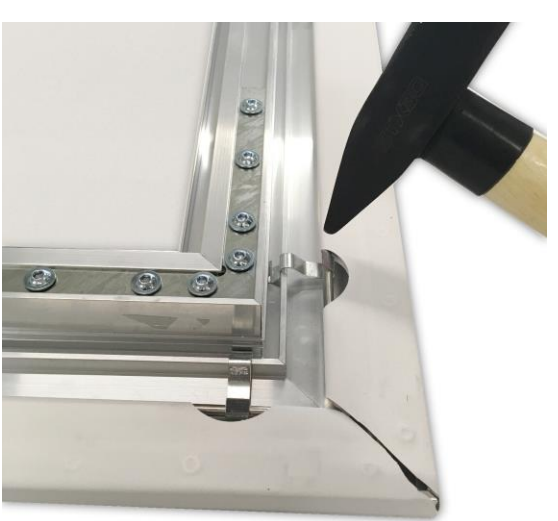

Rys.12 Rys.13

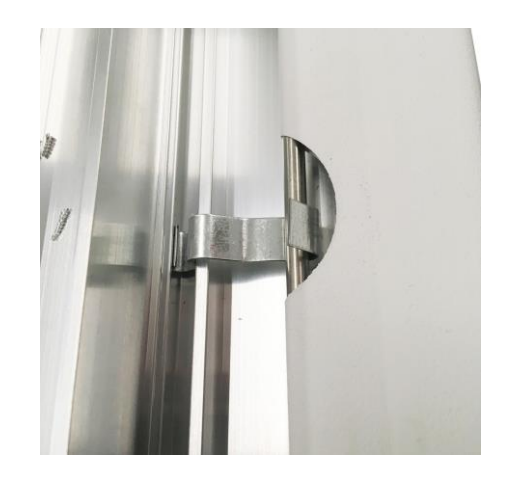

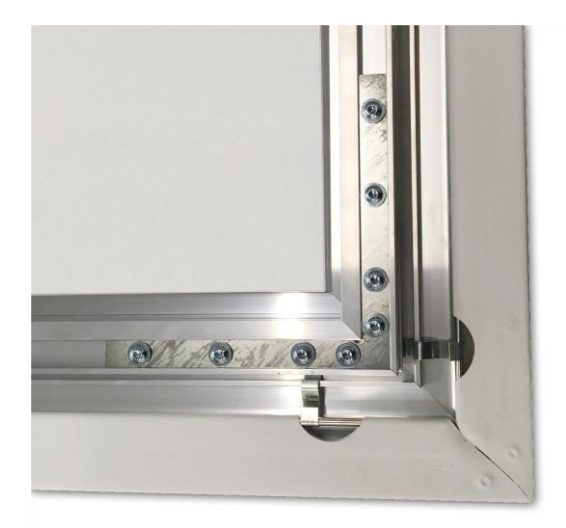

7. Nałóż czarny profil na zewnętrzną część ramy (Rys.14, Rys.15), następnie przymocuj śrubą "A"

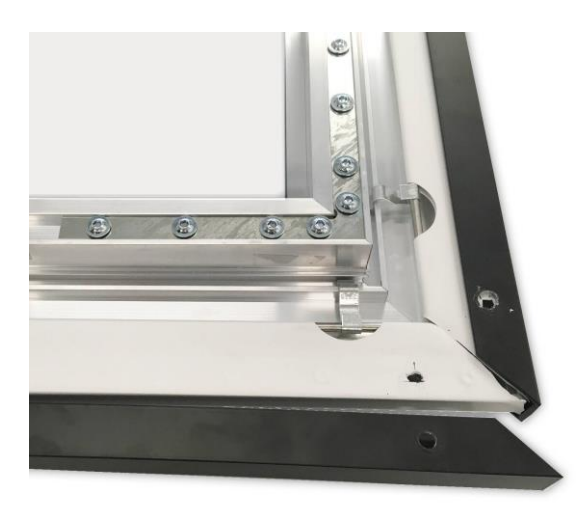

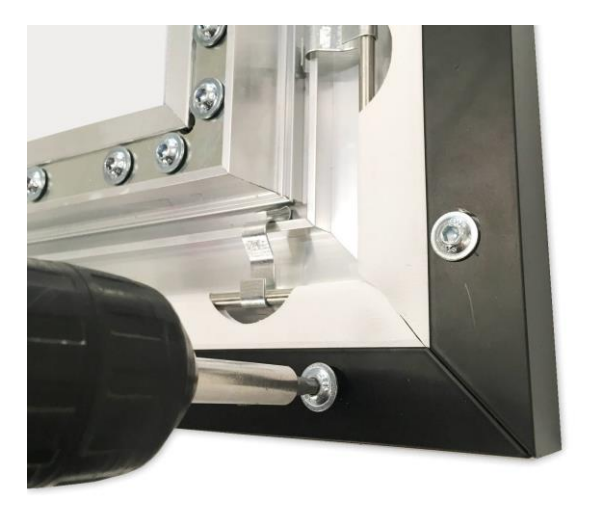

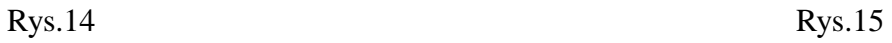

8. Zamocuj dołączony magnes (Rys. 16) do dolnego profilu ramy (Rys. 17), w odległości maksymalnie do 20cm od krawędzi ramy.

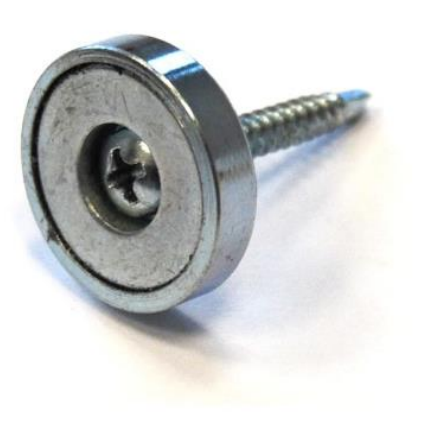

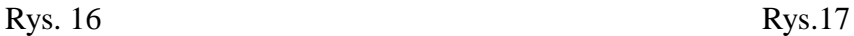

9**.** Odtłuść miejsce wzdłuż ramy (Rys. 18) następnie zaczynając od jednego z rogów naklej pierwszy pas taśmy LED (Rys. 19). Drugi pas taśmy LED należy rozpocząć naklejanie w tym samym rogu ekranu lecz w przeciwnym kierunku. (Jedna taśma LED powinna objąć dwa boki naszego ekranu, (Rys. 20) nadmiar taśmy należy odciąć.) Zapisz ilość diod na każdym boku (informacja będzie niezbędna w konfiguracji aktywnego podświetlania).

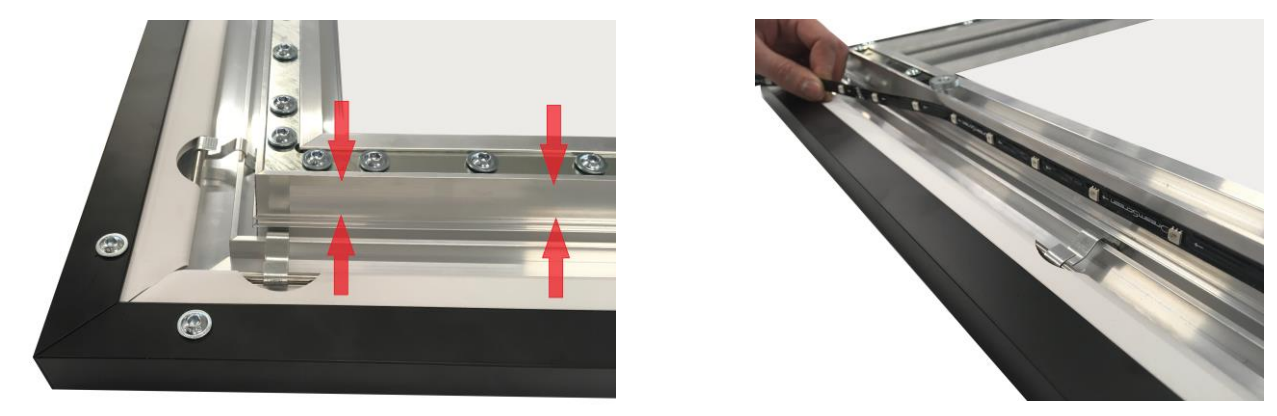

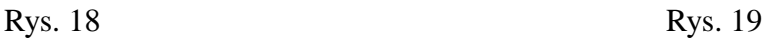

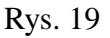

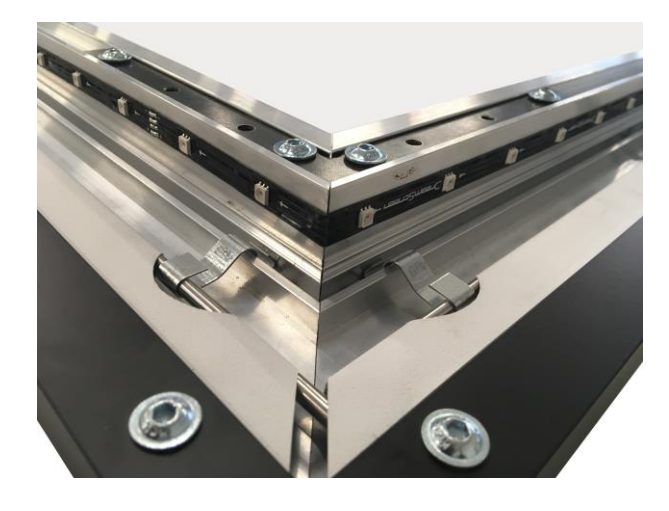

Rys. 20

[w w w . k a u](http://www.kauber.eu/) b e r . e u -710 **.** Zamocuj uchwyty montażowe (Rys. 21) do ściany, pamiętając, że powieszona rama ekranu będzie około 67 mm powyżej górnej krawędzi uchwytu. Zamocowane uchwyty muszą znajdować się w odległości do 30 cm od końców ramy ekranu. Profil ekranu po powieszeniu blokuje się na uchwycie, poglądowo (Rys. 22).

Po zawieszeniu na uchwytach istnieje możliwość przesuwania ekranu w płaszczyźnie poziomej (w lewo, w prawo).

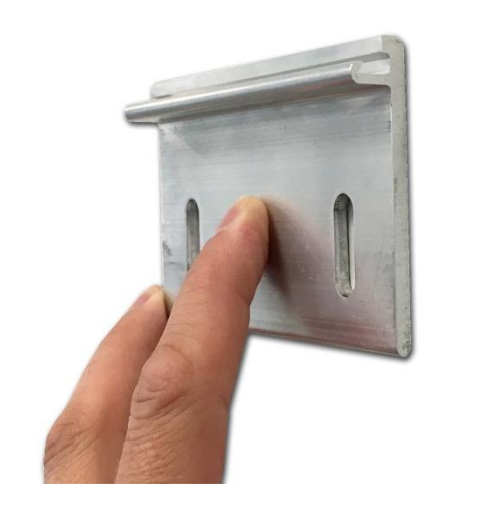

 $Rys. 21$   $Rys. 22$ 

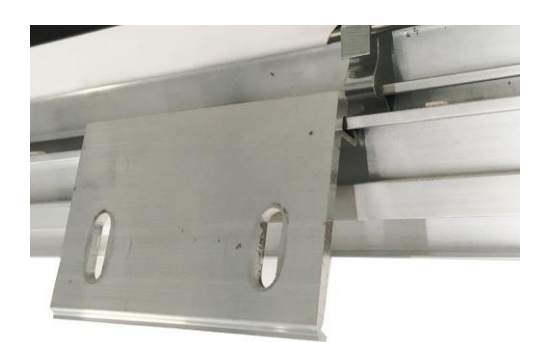

11**.** W zestawie znajdują się dwie blaszki do montażu ściennego, mające na celu wyeliminowanie odstawania dolnych rogów ekranu od ściany ( Rys. 22)

*Porada!* Odciągnij na dole zawieszoną ramę ekranu i przyczep blaszkę (Rys. 22) do magnesu z (Rys. 16) Dosuń ekran maksymalnie do ściany. Następnie zakreśl na ścianie kształt blaszki, który posłuży jako wzornik do jej przymocowania (Rys. 23).

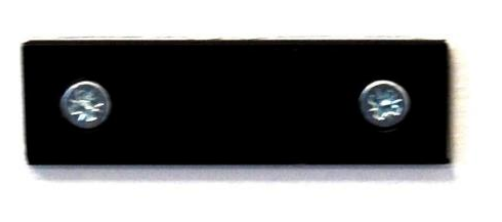

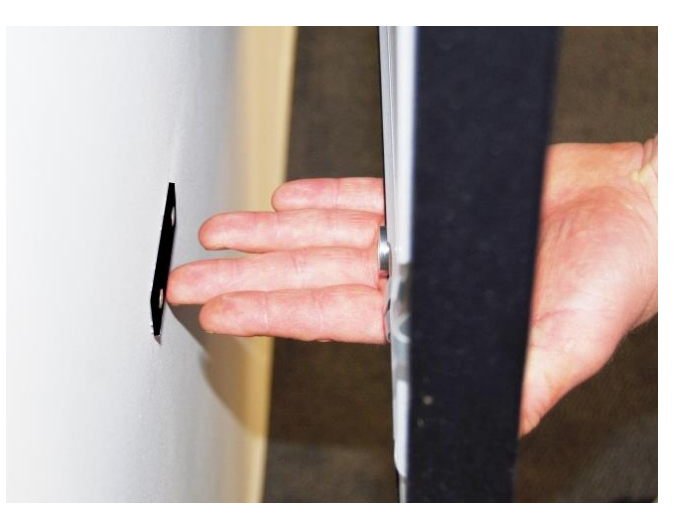

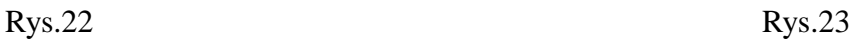

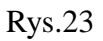

12. Schemat podłączenia taśm LED, napięcia oraz przewodu HDMI do urządzenia DreamScreen (Rys. 24)

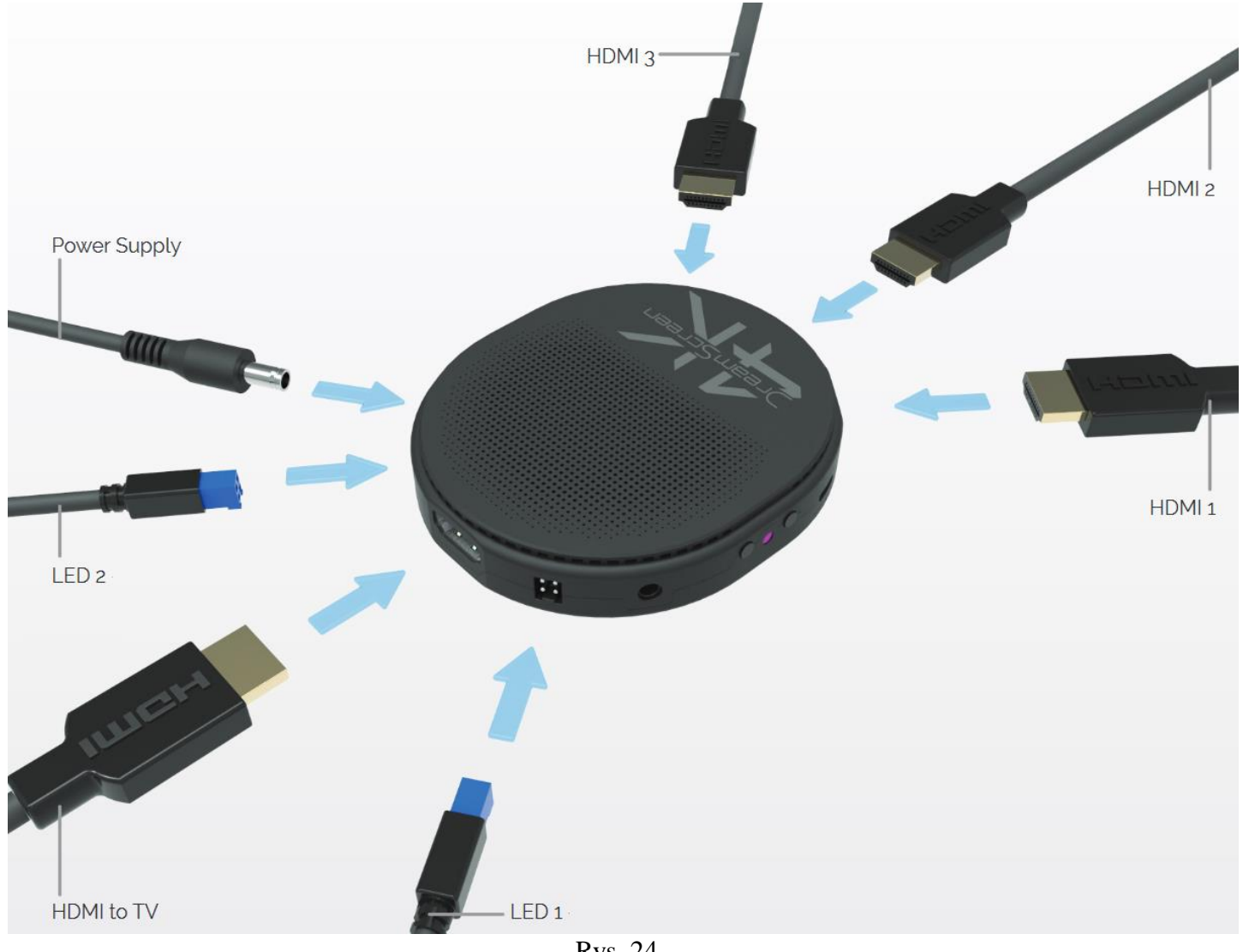

Rys. 24

13. Do skonfigurowania aktywnego oświetlenia niezbędna będzie aplikacja DreamScreen, którą należy pobrać ze sklepu App Store lub Google Play

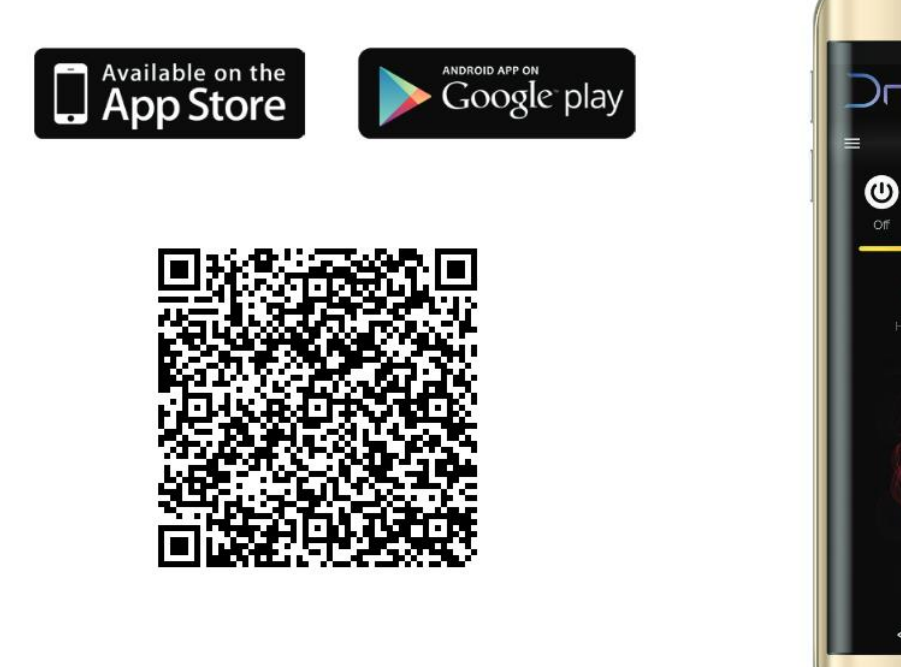

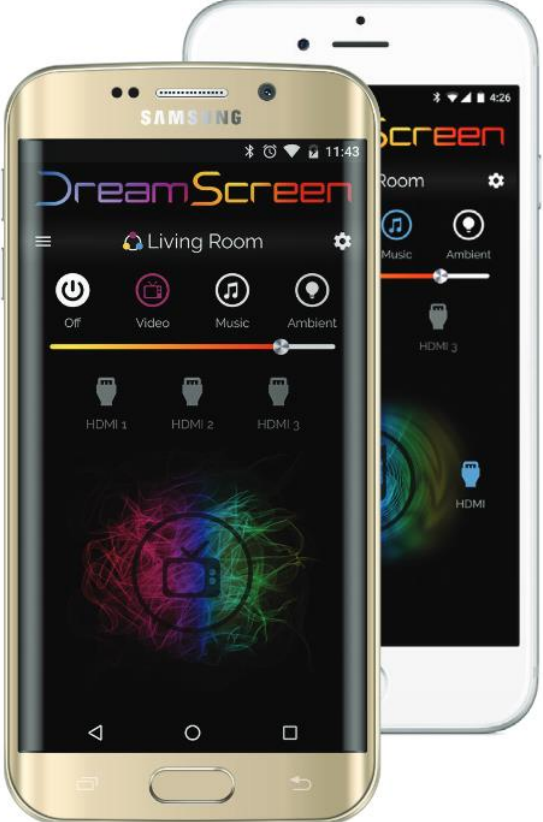

#### 14. Podłączenie DreamScreen do sieci WiFi

a) Użytkownik systemu Android

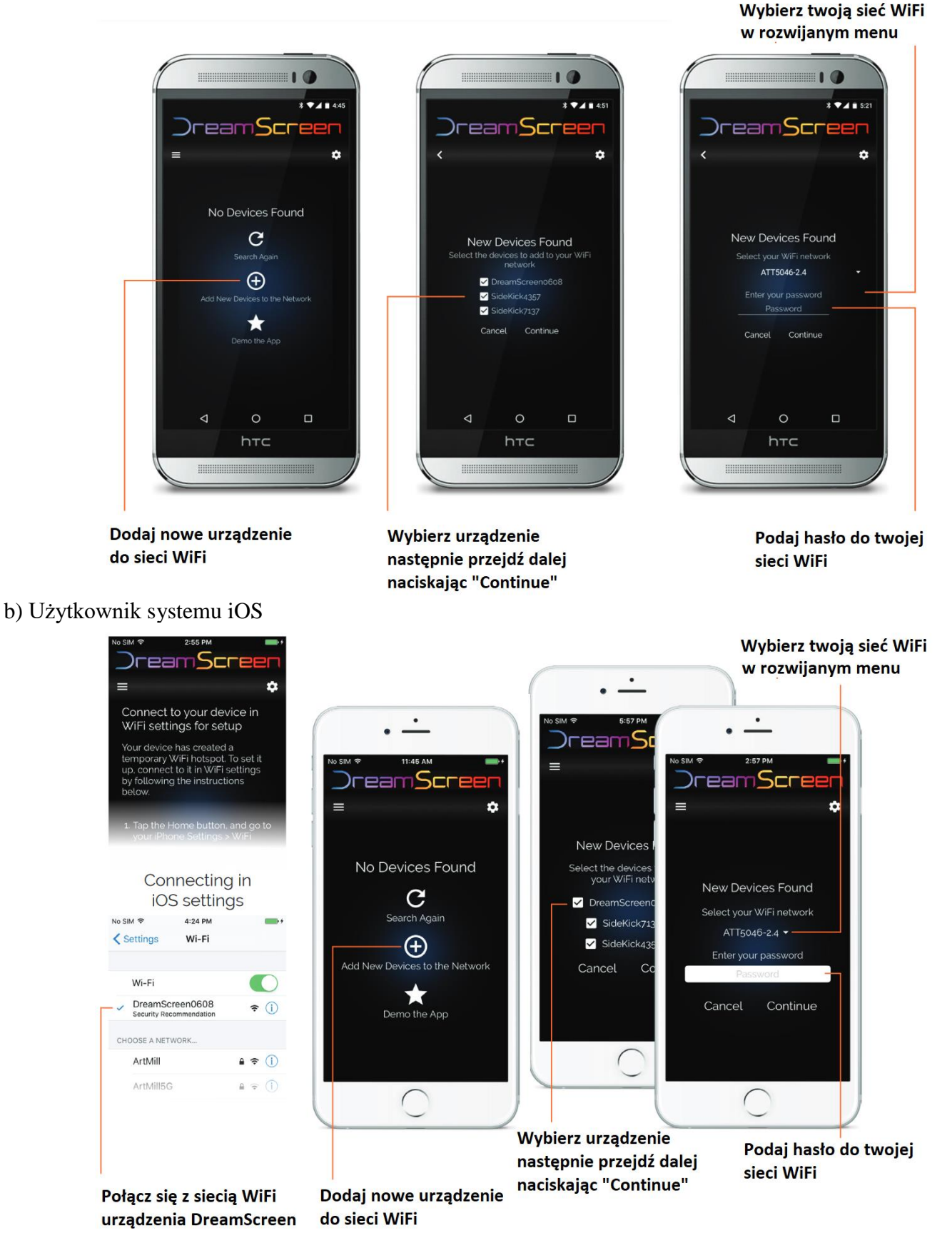

Aplikacja połączy się teraz z urządzeniem DreamScreen oraz doda je do sieci WiFi. Ten proces może zająć kilka minut w zależności od liczby urządzeń. Podczas tego procesu może migać dioda na urządzeniu DreamScreen

#### [w w w . k a u](http://www.kauber.eu/) b e r . e u

#### 15. Opis działania aplikacji.

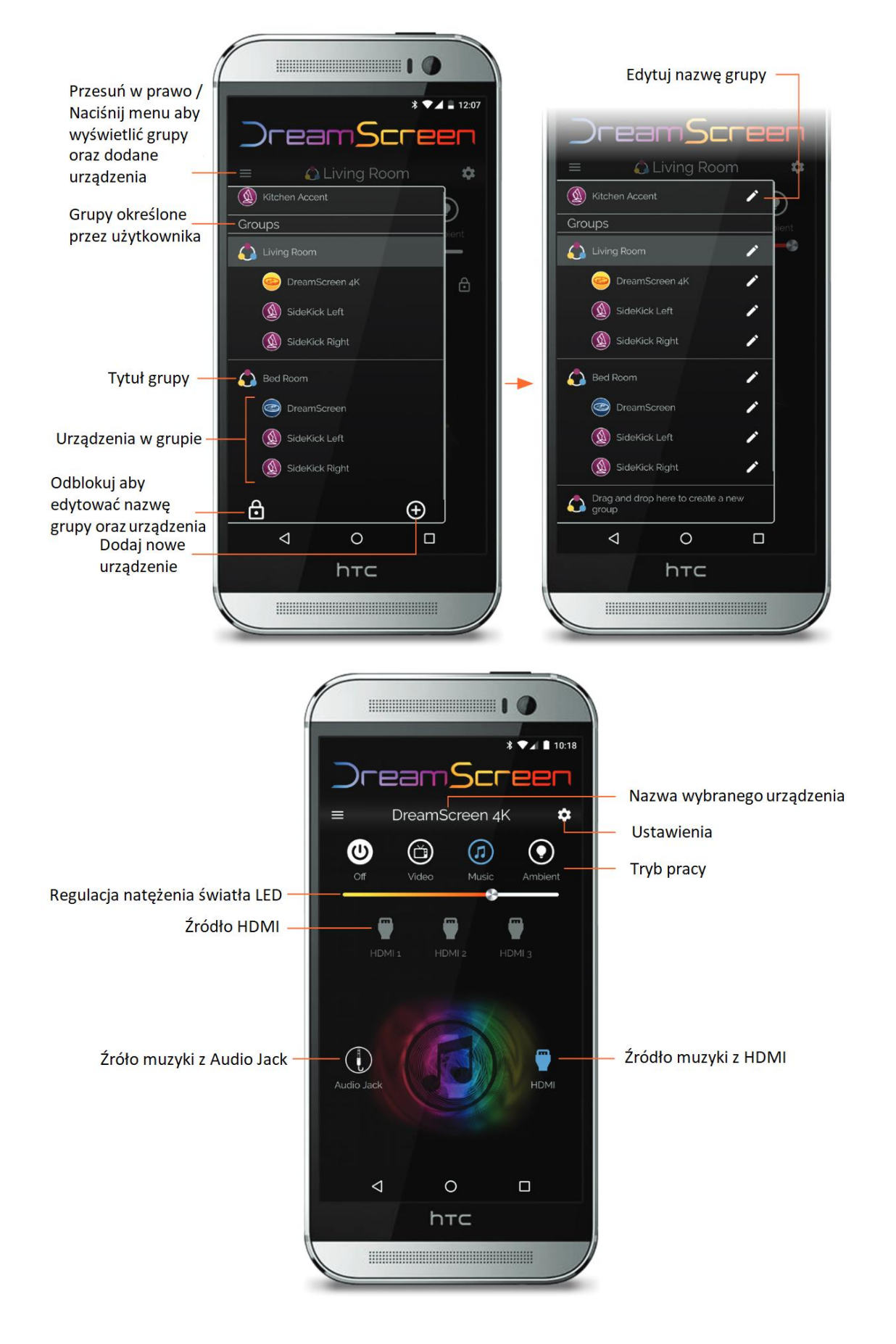

#### [w w w . k a u](http://www.kauber.eu/) b e r . e u  $-11-$

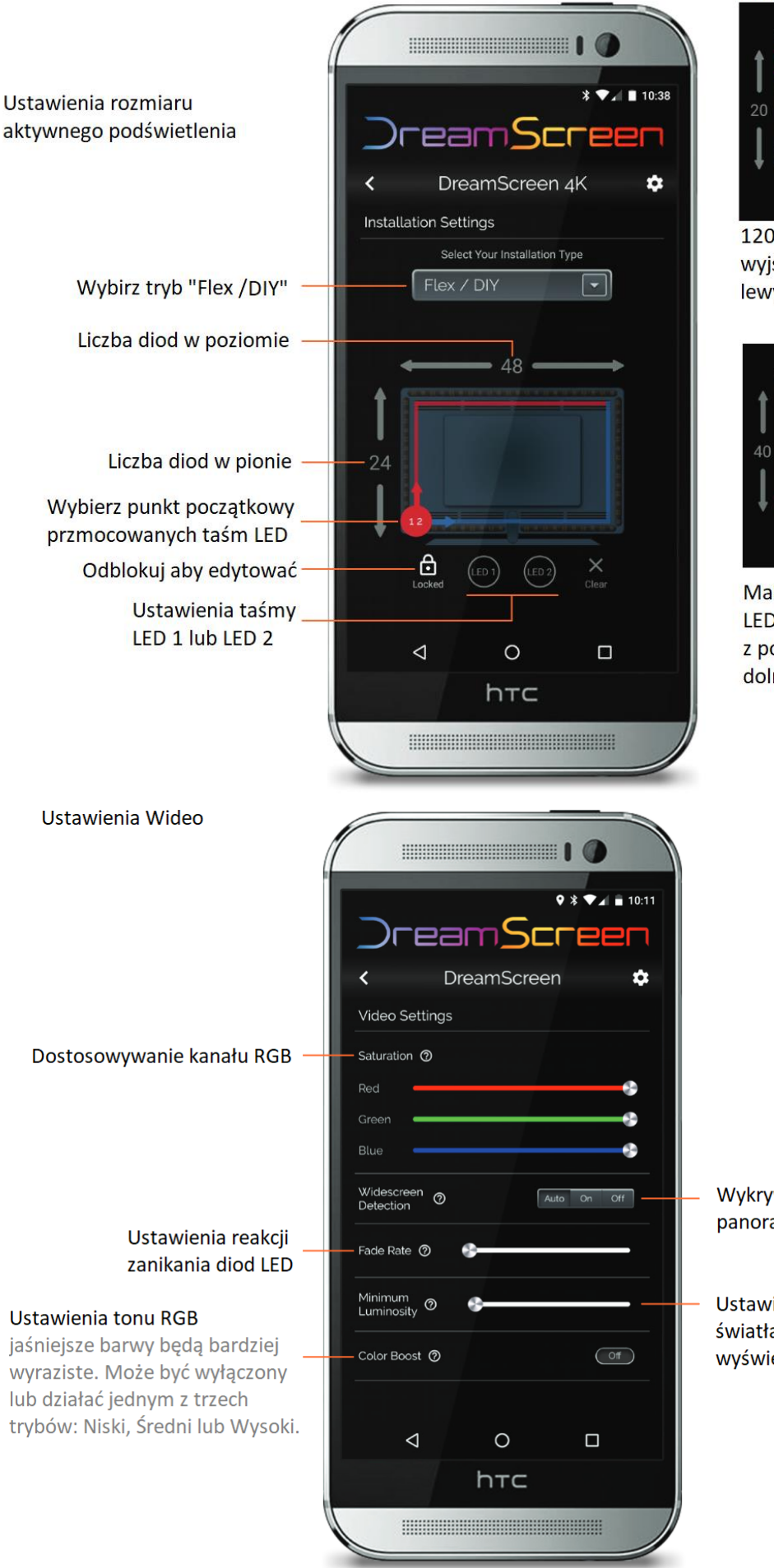

Przykłady:

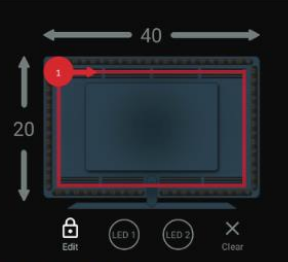

120 dod LED na jednym wyjściu z początkiem w lewym górnym rogu.

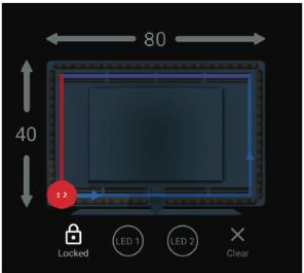

Maksymalna ilość 240 diod LED na dwóch taśmach LED z początkiem w lewym dolnym rogu

Wykrywanie ekranu panoramicznego

Ustawienia natężenia światła niezależnie od wyświetlanej treści

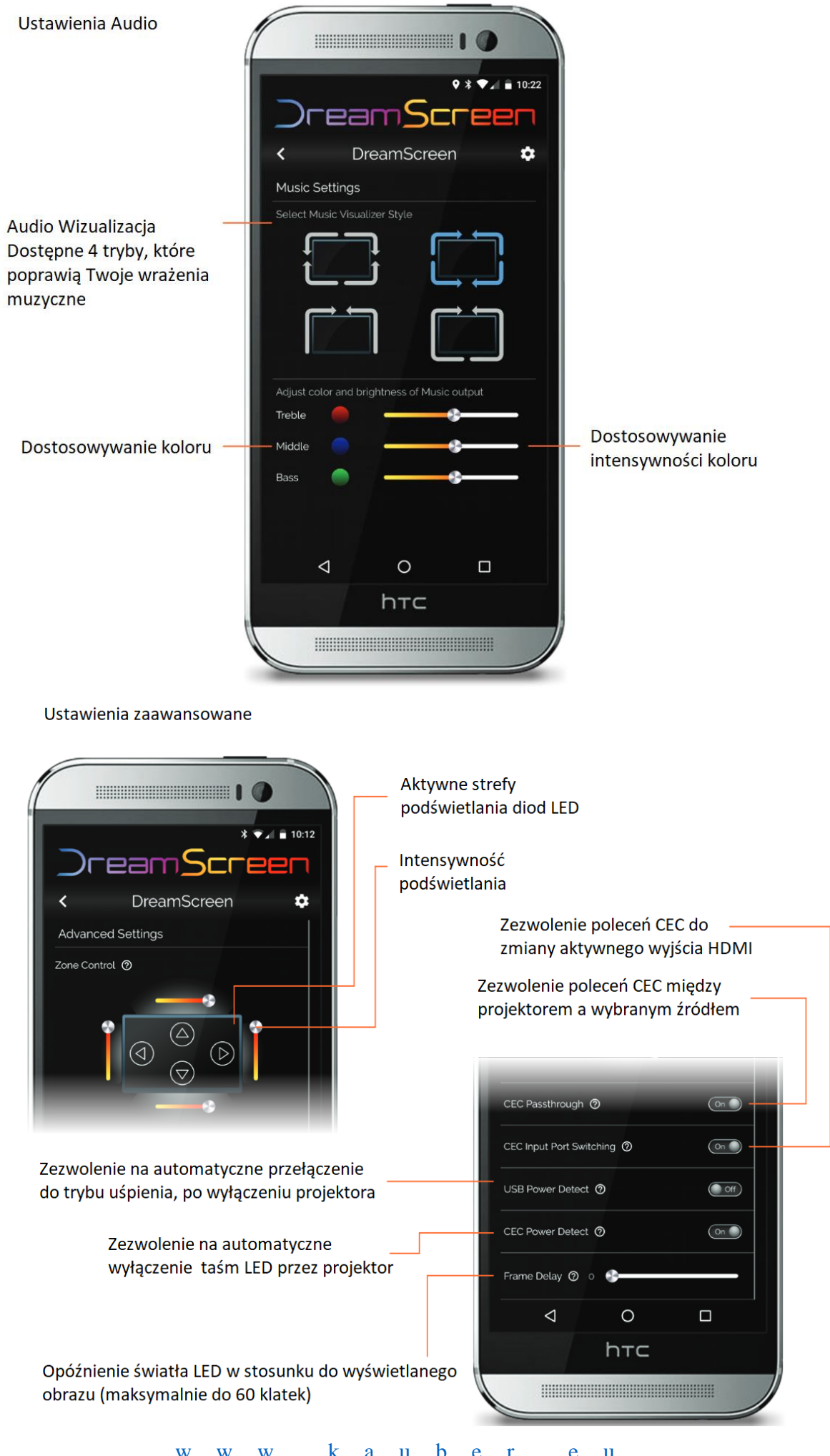

#### **Wymiary obudowy:**

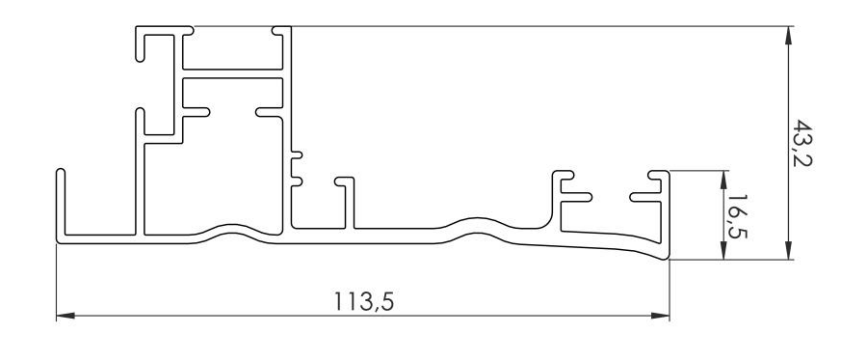

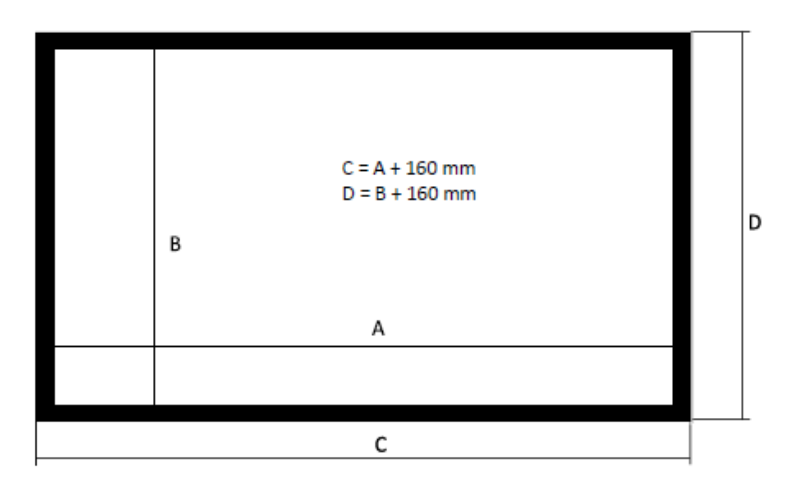

#### FRAME

- A- szerokość powierzchni
- B- wysokość powierzchni

Dziękujemy za wybór ekranu KAUBER Zapraszamy do zakupu innych produktów marki KAUBER

[w w w . k a u](http://www.kauber.eu/) b e r . e u